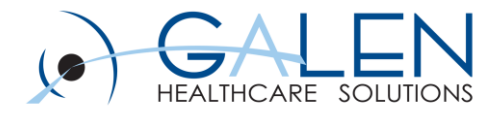

### Advanced Note Build

Building Blocks & NoteForm toolbelt

Empowering Extraordinary Patient Care

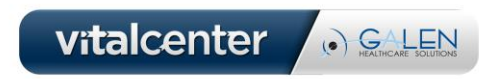

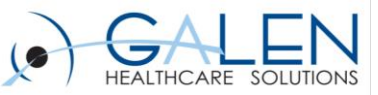

# Agenda

• **The Basics: Note Building Blocks & Architecture**

### **NoteForms:**

- **Information Gathering / Build strategy**
- **Hotspots for Physical Exam and Procedure forms**
- **Complex sentences**
- **Mutually exclusive controls**
- **Potentially inclusive controls**
- **Tips & tricks**
- **Q&A**

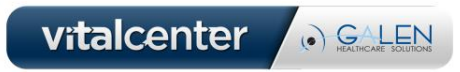

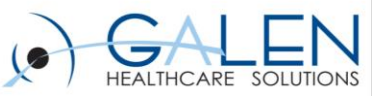

### The Basics

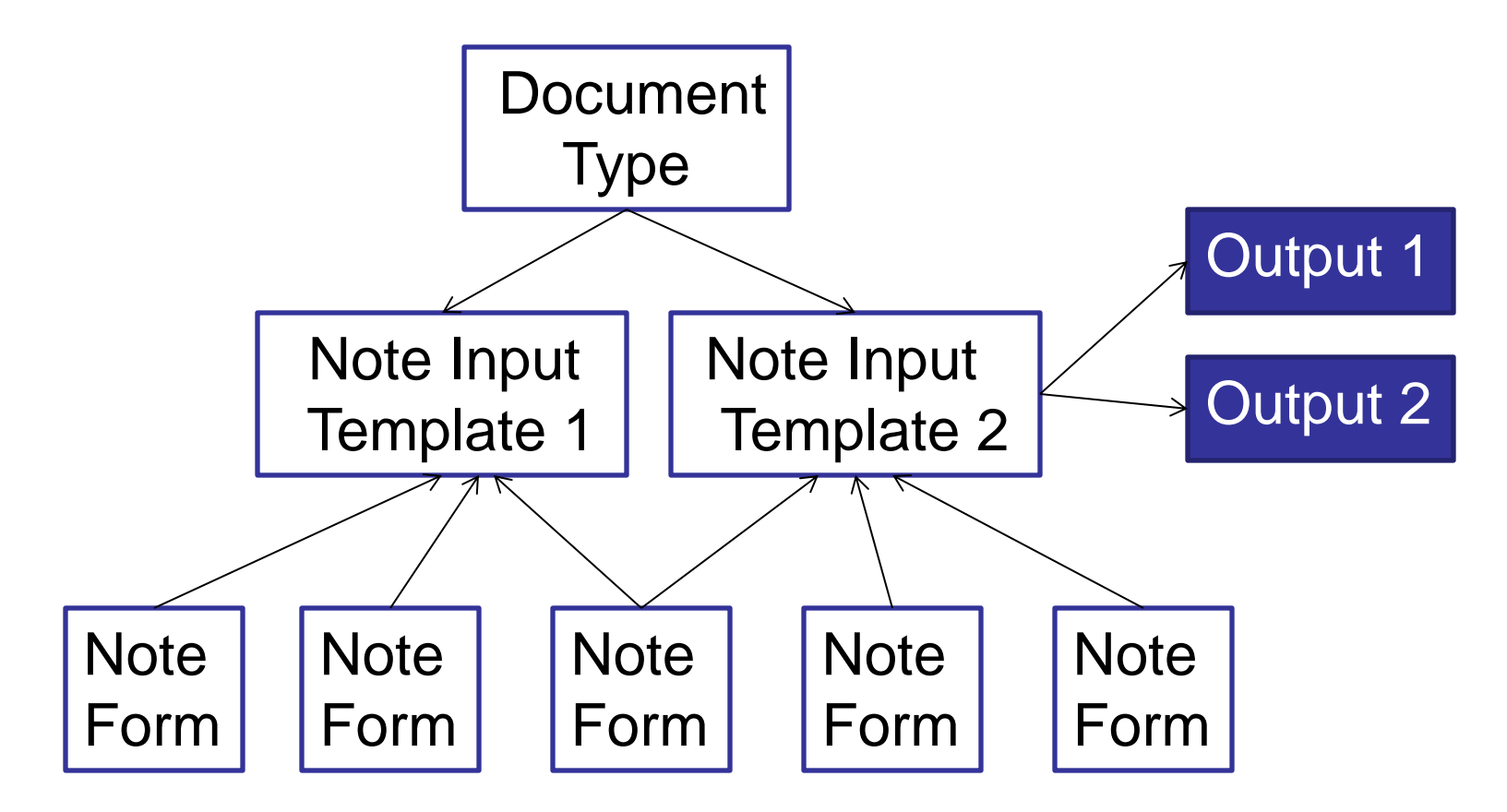

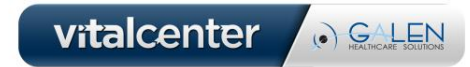

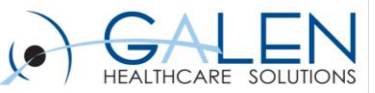

# Information Gathering / Build Strategy

- **What types of forms are being built?**
	- **- Assessment forms**
	- **- Define "All Normal" controls for Physical Exam or ROS forms**
- **What types of users are the form(s) being built for?**
- **Use Allscripts delivered note forms**
- **Gather paper or electronic forms**
- **Set expectations**

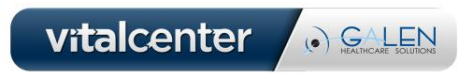

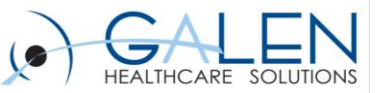

## Detail Forms & Hotspot Illustrations

- **Why detail forms are necessary**
- **Physical Exam hotspot-based forms**
- **Procedure hotspot-based forms**
- **Alternatives**
- **Examples**
- **Brief build demonstration**

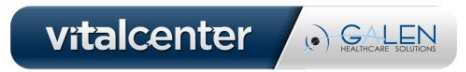

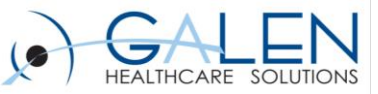

### Complex Sentences

#### **Qualifiers**

- **Qualifiers are used to determine the placement of the rendered text at a Control property level or at the Header placed on a Detail Form. The Qualifier options are Prefix, Insert, Suffix, or None.**
- **If the Qualifier is set to Insert, the render text of the control will render where the ~M is present in the render text.**
- **Prefix renders text at the beginning of the sentence**
- **Suffix renders text at the end of the sentence**
- **Examples**

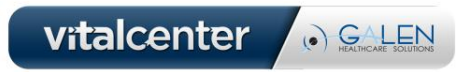

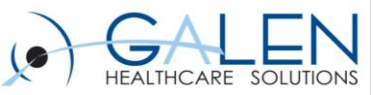

## Complex Sentences…

#### **Values (~V)**

- **Inserts the value entered.**
- **~V is used to provide a Text Entry space.**
- **Display name must have three underscores ("\_\_\_") to properly render the value**

#### **Units (~U)**

- **Inserts the unit of measure.**
- **~U is used with ~V to indicate specific units of measure.**
- **~V ~Ucm will render "5 cm"**
- **If no value is entered, the unit of measure will not render.**
- **Examples**

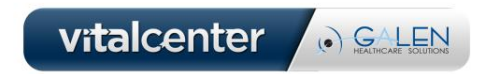

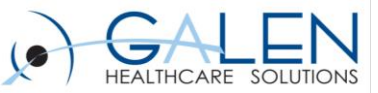

### Exclusive/Inclusive Controls

#### **Mutually Exclusive Controls (Radio Groups)**

• **Radio Groups – When multiple choices are present with only one potential selection**

#### **Potentially Inclusive Controls**

- **Y/N**
- **Checkboxes**
- **Radio controls (outside of radio groups)**
- **+/-**
- **Examples**

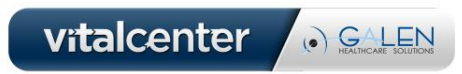

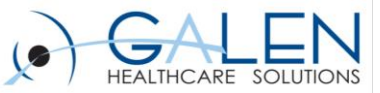

## Example Form Build

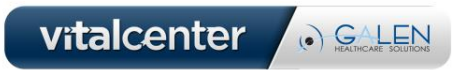

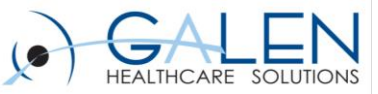

### Additional Information

#### **Tips & Tricks**

- **Recycle your Document Types**
- **When to use Reverse Meaning**
- **Elaborating on findings with no detail forms (double click)**
- **Hidden headings/groups (avoid if possible)**
- **Continuation training for providers should help decrease long term maintenance of forms & note components**

#### **For more information, visit….**

- **[http://blog.galenhealthcare.com](http://blog.galenhealthcare.com/)**
- **<http://wiki.galenhealthcare.com/Note>**

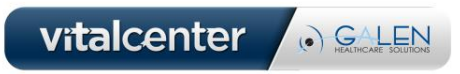

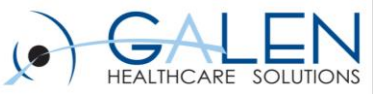

### Q&A

- **Questions?**
- **Submit further questions to [education@galenhealthcare.com](mailto:education@galenhealthcare.com)**
- **Visit<http://galenhealthcare.com/calendar/> for future webcasts**
- **Slides and Q&A will be posted at [http://wiki.galenhealthcare.com/Advanced\\_Note\\_Build](http://wiki.galenhealthcare.com/Advanced_Note_Build)**

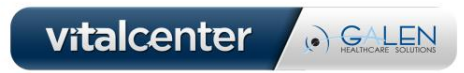